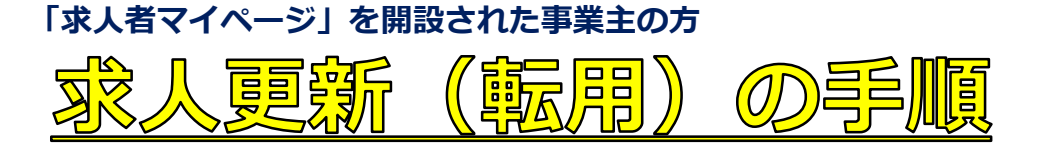

**◇◇◇ ご注意ください ◇◇◇**

〇求人票上部に記載されている「紹介期限」が経過した日以降に求人が無効になります。 〇「延長」の申込みも可能ですが、この手続きは、あと少しで採用の目途がつきそうな場 合などに、1回のみ紹介期限を1ヶ月延長するものです。引き続き求人募集を希望される 場合は、以下の手順で「求人者マイページ」から求人更新(転用)をしてください。

※求人更新(転用)は、紹介期限月の翌月以降からお申込み可能です(例:紹介期限3月 31日→申込み受付開始4月1日~)。お申込み後、ハローワークにデータが届いた順に 審査を行い、紹介期限翌月の初日からおおよそ1週間以内で公開されます。

# **①「求人者マイページ」へログインしてください。**

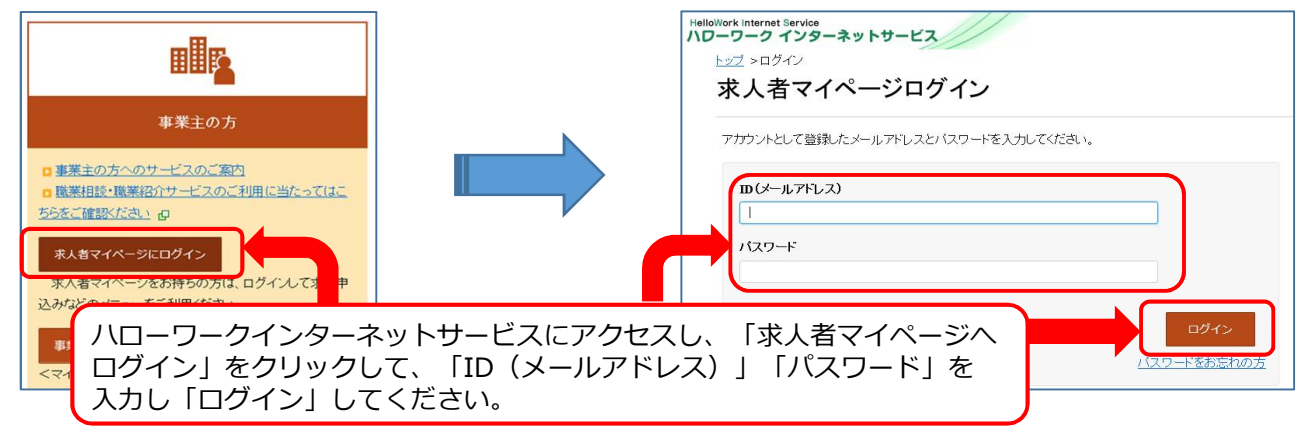

## **②「求人者マイページ」へログインしたら、 「新規求人情報を登録」ボタンをクリックします。**

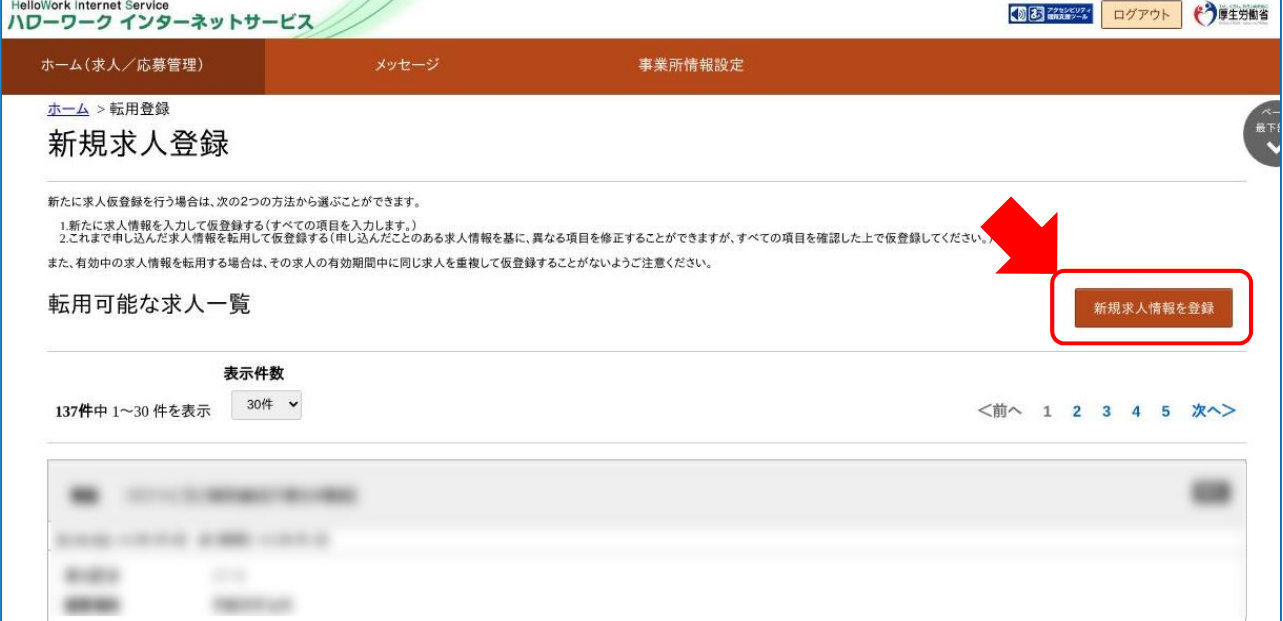

#### **③「転用可能な求人一覧」から求人募集をしたい求人情報内に ある「この求人情報を転用して登録」ボタンをクリックします。**

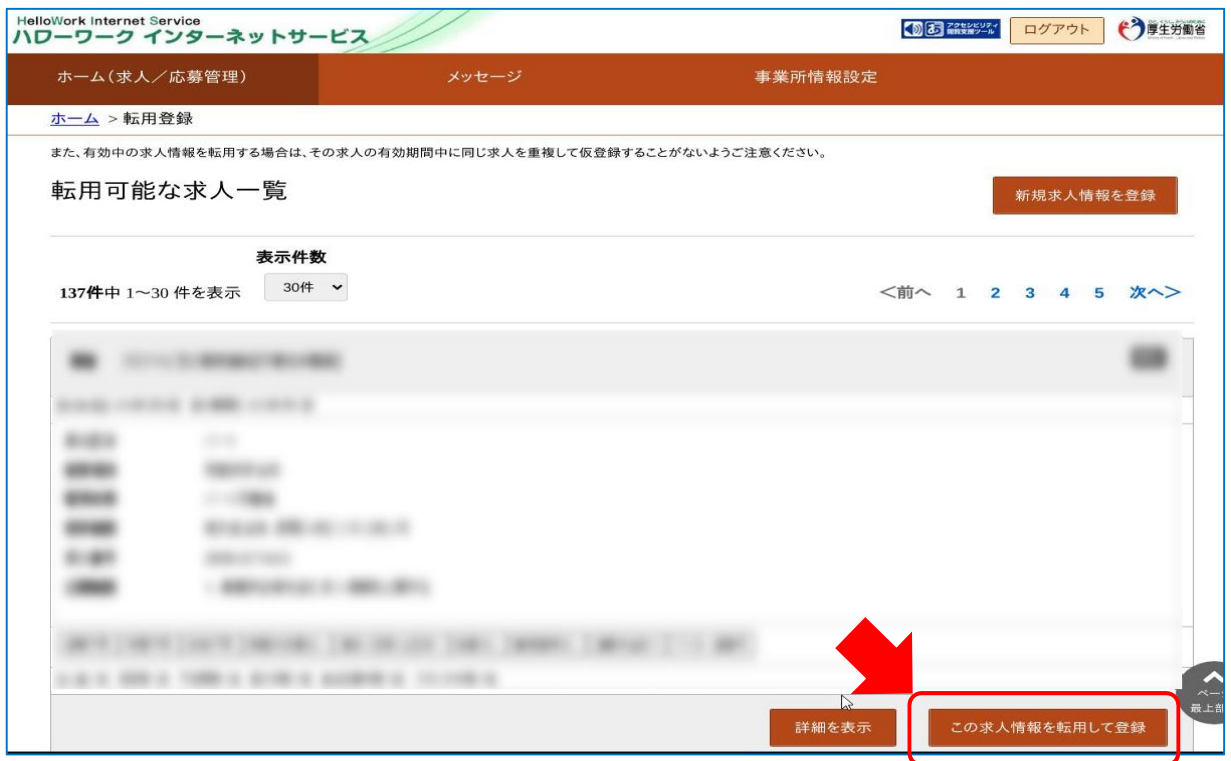

## **④ 指定した求人内容が転用され、仮登録作業が始まります。 求人内容を変更、修正される場合はこちらからお願いします。 各項目ごとに求人情報を確認して、終われば「次へ進む」を クリックしていきます。**

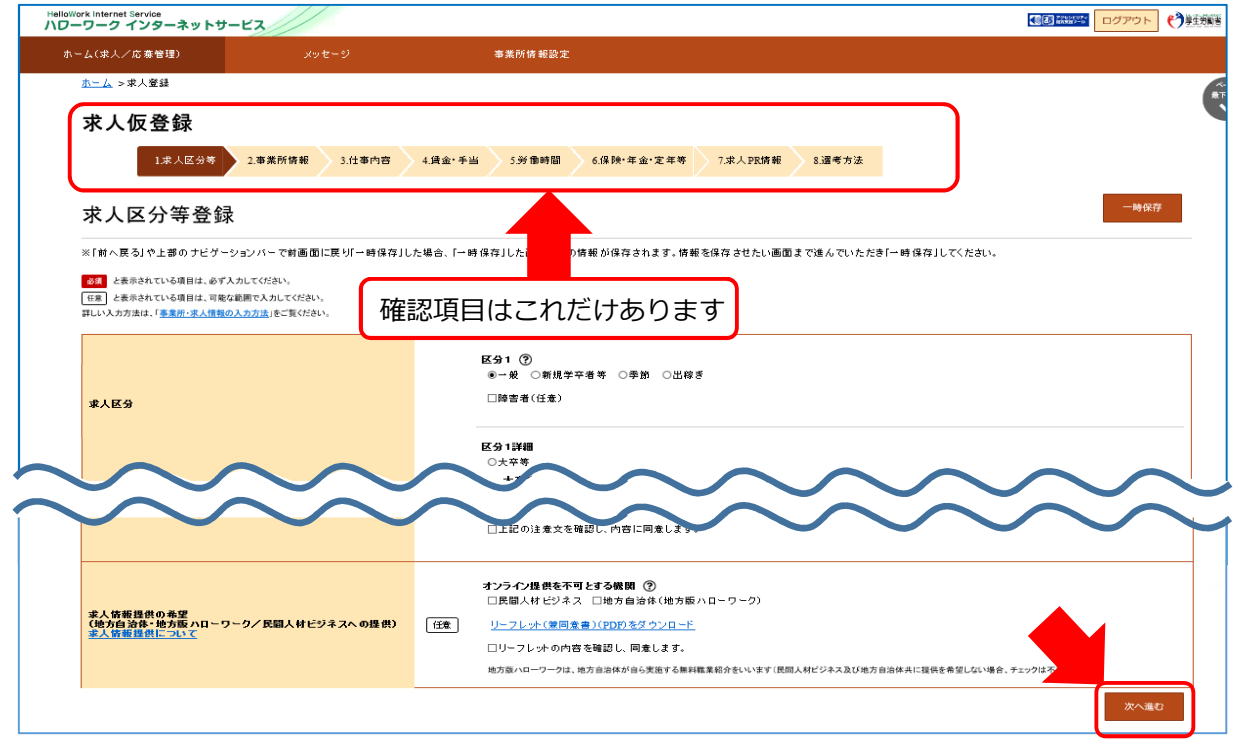

**⑤ 最後(「選考方法」)まで確認したら「仮求人票を表示」から 再度、求人票を確認してください。 「ハローワークへの連絡事項」欄に「更新求人」と入力して、 「完了」をクリックしてください。**

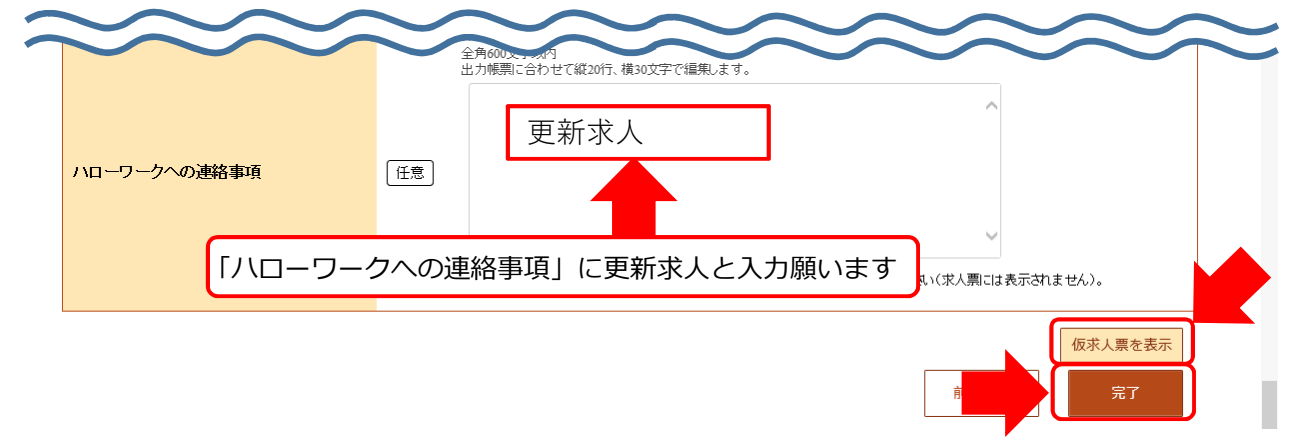

### **⑥ ハローワーク担当者が内容を確認し、求人を有効(求人番号が つきます)にします。有効にすると求人票が公開されます。**

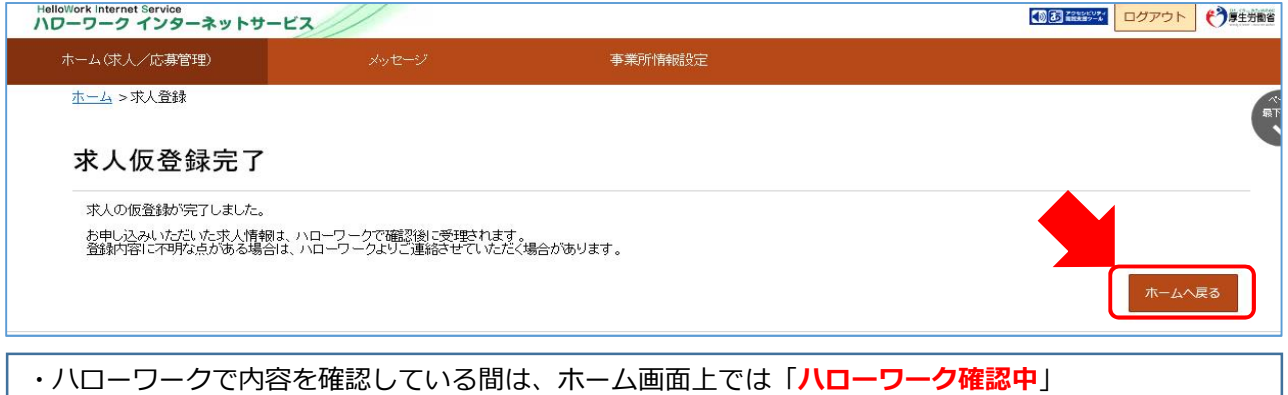

- の表示となります。※求人内容に不明な点などありましたら確認をさせていただきます。
- ・ハローワークでの受理後は、「**公開中**」の表示に切り替わります。
- ・「求人票を表示」から求人票を確認することが出来ます。

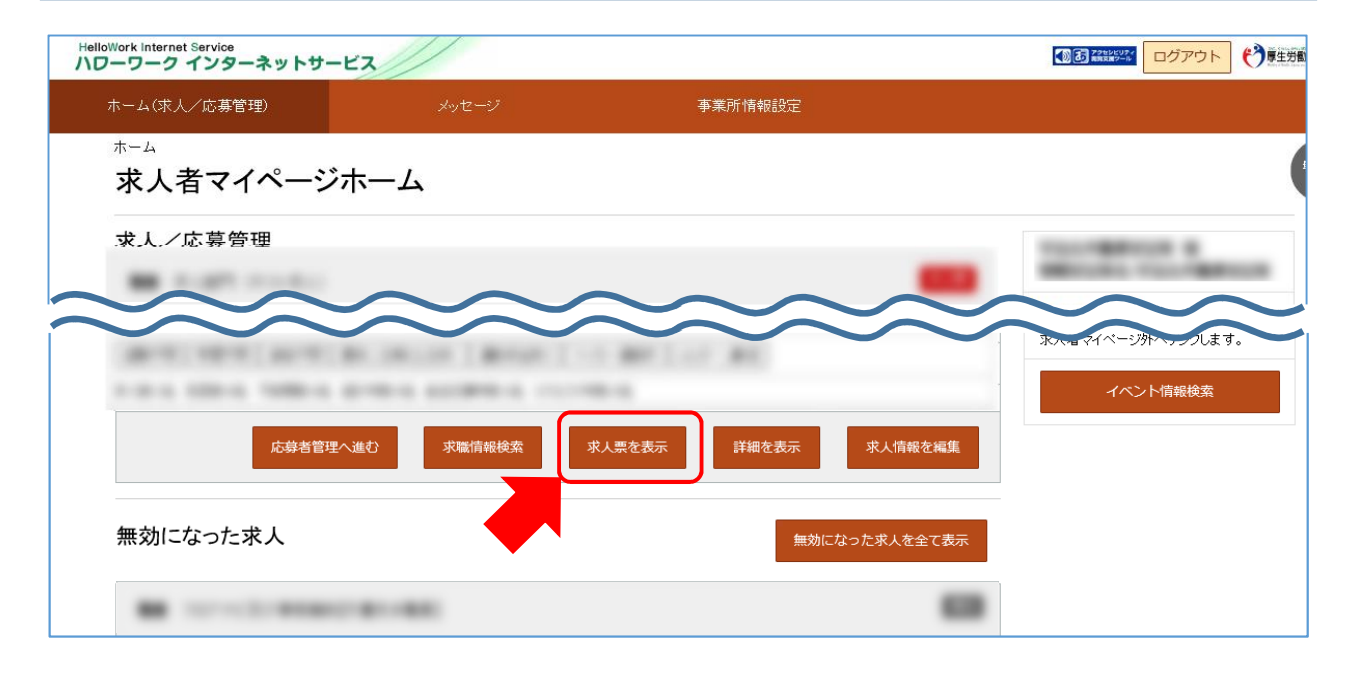

「求人者マイページ」では、その他にも有効中求人の内容変更、求人の取り下げ、 求職情報検索等のサービスが利用できます。

「求人者マイページ」からのお申し込みの求人は、公開までが早くなります。

#### **【よくある質問】**

- Q.マイページを開設したかどうかわからない。
- A.登録状況を確認しますのでハローワークまでご連絡ください。ログインパスワー ドを忘れた場合はログイン画面でパスワードの再発行が可能です。
- Q.求人の更新と同時に求人内容を変更したい。
- A.求人転用画面で変更事項を入力すると求人内容の変更が可能ですが、変更事項は 翌月の更新日以降に反映となります。すぐに変更したい場合は、**「求人情報を編 集」**ボタンから先に求人内容の変更を申し込み、その後で更新入力を行ってくだ さい。
- Q.操作中に誤って完了ボタンを押してしまった。操作をやり直したい。
- A.送信データを差し戻しますので、ハローワークまでご連絡ください。

#### **【求人者マイページにかかるお問い合わせ先】**

○求人者マイページでできること(マイページの使い方ご案内のページ) https://www.hellowork.mhlw.go.jp/enterprise/ent\_possible.html

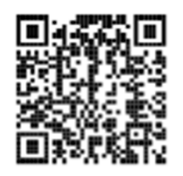

○求人者マイページ利用マニュアル https://www.hellowork.mhlw.go.jp/doc/kyuujin\_mp\_manual\_202109.pdf

#### ○専用ヘルプデスク

☎0570-077450 受付日時:月曜~金曜 9:30~18:00(年末年始(12/29~1/3)、祝日除く) ※ナビダイヤルのため、通話料がかかります

○ハローワーク札幌東 事業所第一部門 ☎011-853-0101(自動音声案内 31#) 受付日時:月曜~金曜8: 30~17:15(年末年始(12/29~1/3)、祝日除く)